### Copyright©2008 所有權利均予保留-大陸印製

#### W476 / W576系列筆記型電腦使用手冊

原始發行日期:2008/08

本手冊將指導您設定和使用您的新筆記型電腦。本手冊中的資訊之正確性已經過審慎檢查確認,如有變更,恕不另行通知。

未經事先書面同意,不得以任何形式或任何方式、電子、機械、影印、錄製或其他方式擅自將本手冊的任何部分重製、 儲存在檢索系統內或傳送。

### 註冊商標 此處使用的產品名稱只供做辨識之用且可能為其各自公司的註冊商標。

Microsoft®、MS-DOS、Windows®和Windows® Sound System是Microsoft Corporation的註冊商標。

Intel®、Centrino™、Centrino Duo™、Pentium® M、Banias、Calexico是Intel Corporation的註冊商標。

Sound Blaster、Sound Blaster Pro是Creative Technology的註冊商標。

所有在本手冊中提及的其他品牌或產品名稱皆為其各自公司之商標或註冊商標。

### 安全指示

請遵守以下的安全守則,此將有助於保護您自身和您的筆記型電腦 的安全。

在使用您的W476 / W576系列筆記型電腦時

 小心:行動電腦底座直接放置於身體上時請勿長期使用。長 時間使用下,底座可能會產生熱度。電腦的支撐部分接觸到 皮膚可能會不舒服,最終可能會燒傷。

- 請勿嘗試自行維修本筆記型電腦。請務必完全遵守安裝指示。
- •請勿將電池放置於口袋、皮包或其他容器內,因為金屬物品(如車 鑰匙)可能會使電池端子短路,所引起的過高電流會導致極高的溫 度,可能造成您皮膚的燒傷。
- 切勿將任何物品放置在AC變壓器的電源線上,並將電線擺放在不 會絆倒人或被踩到的地方。
- 當您以AC變壓器使用電腦或進行充電時,請將其放置在通風良好 的地方,例如桌上或地板上。請勿以紙張或其他物品覆蓋住AC變 壓器,否則會降低散熱作用;另外當AC變壓器放在攜帶盒中時請 勿使用。
- 請勿將任何物品推向您的筆記型電腦的通風口。否則會使內部元件 短路,造成火災或電擊。
- 在您的筆記型電腦上請務必只使用隨附的AC變壓器和電池。使用 其他類型的電池或AC變壓器可能會有失火或爆炸的危險。
- 如果電池的更換方式錯誤可能會有爆炸危險。
- 請務必只更換相同或製造商推薦的相容電池。
- 請依造製造商的指示處理使用過的舊電池。
- 在將您的電腦連接電源時,請確定AC變壓器的額定電壓與您所要 使用的電源額定電壓相符。
	- *-* 多數的北美洲和部分遠東國家,如南韓,為*115V/60Hz*。
	- 東日本100 V/50 Hz, 西日本為100 V/60Hz。
	- *-* 多數的歐洲、中東和遠東地區的國家為230 V/50 Hz。
	- 如果您以延長線使用AC變壓器,請確定插在延長線上的電器總額 定電壓之安培數未超過延長線的額定電壓安培數。
- 要中斷您的筆記型電腦的電源,請先關閉電源、中斷AC變壓器與 電源插座的連接,然後再取下電池。
- 為避免潛在的電擊危險發生,請勿於電子風暴發生期間在本產品上 連接或中斷連接任何纜線,或執行任何維修或重新設定。
- 請勿將電池投入火中,可能會造成爆炸。關於處置廢電池的方式請 洽詢您當地的相關單位。
- 在設定您的筆記型電腦使用時,請將之置於水平表面。

 $\mathbf{I}$ 

- 旅行時請勿將您的筆記型電腦登記為一般行李。您可以讓您的筆記 型電腦經過X光安全機器檢查,但切勿讓它經過金屬偵測器。如果 您以手提行李登記筆記型電腦,請務必準備充電電池,以在您被要 求開啟筆記型電腦之電源時使用。
- 您旅行時若將硬碟機自筆記型電腦中取出,請將硬碟以不會導電的 物質包裹,如布或紙張。如果您要以手提行李登記,務必將硬碟機 安裝到電腦中。您可以讓硬碟機經過X光安全機器檢查,但切勿讓 它經過金屬偵測器。
- •旅行時請勿將您的筆記型雷腦放置於頭部上方的行李架,可能會滑 動而造成損害。請小心不要使您的筆記型電腦掉落到地上或受到機 械搖晃。
- 請保護您的筆記型電腦、電池和硬碟機遠離環境危險因子,如泥 土、灰塵、食品、液體、極端溫度和在陽光下曝曬等。
- 當您在溫度及/或溼度範圍變化相當大的地區之間移動您的筆記型 電腦時,上面或內部可能會發生冷凝現象。為避免造成損壞,使用 筆記型電腦前請先預留時間讓濕氣蒸發。

 附註:從低溫環境中將筆記型電腦帶到較溫暖的環境或從高溫環境中進 到較涼爽的環境時,在開啟電源之前請讓您的電腦適應一下室溫。

• 當您中斷纜線連接時,請拉著其連接頭或雷源線扣圈,請勿直接抓 取纜線。當您拉下連接頭時,請同時拉出,以避免連接頭上的針腳 彎曲。此外,在您連接纜線之前,請確定兩個連接頭的極性的位置 排列均正確無誤。

- 在您清潔您的筆記型電腦之前,請先關閉電源、拔下連接電源的插 頭,然後再取下電池。
- 拿取內部元件時請小心。請以抓住邊緣的方式拿取元件,如記憶體 等,而不要抓住針腳。
- 在使用您的電話設備時,您務必遵守安全注意事項,以減少 火災、電擊或造成人體受傷的危險發生,這些注意事項包 括:
	- 請勿在靠近水源處使用本產品,例如靠近浴缸、洗臉盆、 廚房水槽或洗衣槽等,還有潮濕的地下室和靠近游泳池的 地方。
	- •在狂風暴雨期間請儘量避免使用無線電話,可能會有閃電 引發電擊的危險發生。
	- •發生瓦斯漏氣,請勿以電話通報。

### 警告:喪失保固的狀況

- 如果雷池使用不當,可能會有爆炸的危險;請確定您使用的 是相同或相容的電池。
- 請休昭製浩商的指示處置使用過的舊雷池。
- 請注意,將破捐、刮傷嚴重的或其他品質較差的光碟片放在 本光碟機中使用會造成光碟機損壞和光碟片中的資料遺失。 這類光碟片在高速運轉時可能會破裂。如果因沒有注意而發 生以上狀況,您可能會喪失本產品的保固權。

II

### 電器法規注意事項 聯邦通訊委員會**(FCC)**注意事項

本機業已經過測試並認定符合FCC Part 15 Class B數位裝置限制。 這些限制的目的是在提供合理的保護,以防止對居家環境產生有害 的干擾。

若私自對本機進行任何改變或改裝,將可能使您喪失操作本機之權 益。本機若未依據手冊內指示安裝,將可能因機體內部或使用時產 生的無線電波輻射能量而對其他無線通訊設備造成干擾。然而並不 保證有特殊安裝方式不會產生干擾。您可藉由開啟和關閉本機電源 來判斷是否影響廣播或電視的收訊,我們鼓勵使用者以下列方式避 免此一干擾現象的發生:

- ● 調整接收天線的方向或位置。
- ● 增加本機與接收器間的距離。
- 將本機連接到與接收器不同雷路的插座上。
- 洽詢經銷商或資深的收音機/雷視技師尋求協助。
- 所有連接本機的外部纜線都心須包覆。 關於連接PCMCIA卡的纜線資訊,請參閱安裝指示的選項手 冊。

### 聯邦通訊委員會**(FCC)**注意事項 **PART 68** 警告

本機符合FCC Part 68的規定Class B。在本電腦底部的貼紙上包含 了其他資訊以及本機的FCC註冊號碼以及數據機振鈴器負荷數。您 必須因應要求將本資訊提供給您的電話公司。

FCC Part 68 註冊號碼:6CTTAI - 25876 - FB - E

#### **REN**:**0.8B**

REN有助於判斷您連接到您電話的裝置數量,並在有人播打您的號 碼時這些裝置仍舊會響。大部分但並不是全部的地區,所有裝置的 REN數量不應超過五個(5.0)。要確定您可以連接到您線路的裝置數 量是否與REN判斷的一樣,您應該致電當地電話公司請其判斷您所 在地區的最大REN數量。

如果您的「數據機」對電話網路造成損害,您當地的「電話公司」 會暫時中斷您的服務。可能的話,他們會事先通知您。但是如果無 法事先通知,他們也會儘快通知您。您將會被告知您有向FCC抱怨 的權利。

Ⅲ 您有機曾維持一個个受十擾的電話服務。 您的電話公司可能會變更硬體、設備、作業方式或步驟,這些都可 能影響您機器的正常運作。如果發生影響,您會事先接到通知,讓 您有機會維持一個不受干擾的電話服務。

### **CE**注意事項(歐盟)

具有  $\mathsf{\mathsf{C}}\mathsf{\mathsf{C}}$  清個標誌代表本W476 / W576系列筆記型電腦符合歐盟之 EMC

Directive和Low Voltage Directive之相關規定。符合上述規定亦即表 示本W476 / W576系統符合下列技術標準:

- EN 55022 —"資訊科技設備的無線干擾限制與測量方式"
- EN 55024 —"資訊科技設備–抗擾性-限制與測量方式"
- EN 61000-3-2 "電磁相容性(EMC)-Part 3: 限制-Section: 諧波電流放射(每相位設備輸入電流達到並包括16 A)。"
- EN 61000-3-3 —"電磁相容性(EMC)-Part 3:限制-Section 3:電壓波動與額定電流達到並包括16A的設備之低電壓系統"
- EN 60950 —"資訊科技設備的安全性"

附註:EN 55022放射需求提供給以下兩個類別: • Class A 一般商業地區。

• Class B 一般住宅地區。

III IV 多數的筆記型電腦產品在「經濟部標準檢局」(BSMI)都歸類為Class BSMI注意事項(僅限台灣) B資訊科技設備(ITE)。

# R32323

以上「經濟部標準檢局」(BSMI)標誌必須貼至產品表明認證。

CCC注意事項(僅限中國大)

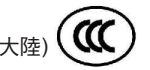

•For W476 only

在Class A系統上,以下警告會出現在正規的標籤附近:

警告:這是Class A產品。在國內環境可能會發生電波干擾,使用者 需要多加注意。

注意:最高操作溫度35℃

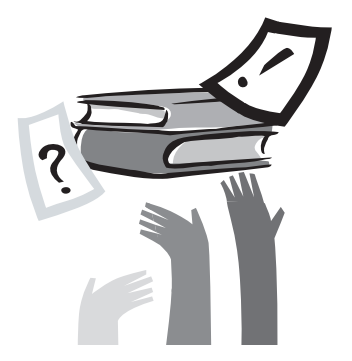

# 序言

感謝您選擇購買W476 / W576系列筆記型電腦。您的筆記型電腦擁 有許多行動式科技設備,以創新為最佳特色。它組合最先進的人體 工學和,精密的內部結構,提供給您輕便、強大和簡單操作的個人 電腦。依廣大群眾、商業化和個人化生產做設計,W476 / W576系 列筆記型電腦是您在辦公室、家裡和外出使用的最理想選擇。

這本操作手冊包含了安裝和使用的必備資訊,以易讀方式來描寫其 特點。

 $\vee$ 

# 目錄

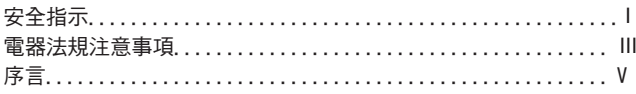

#### 第一章 基本操作

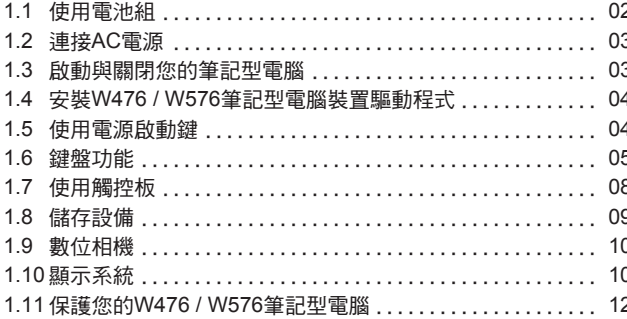

#### 第二章 連接週邊裝置 2.3 使用擴充底座連接埠 .................................. 16

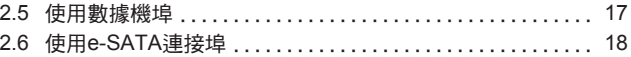

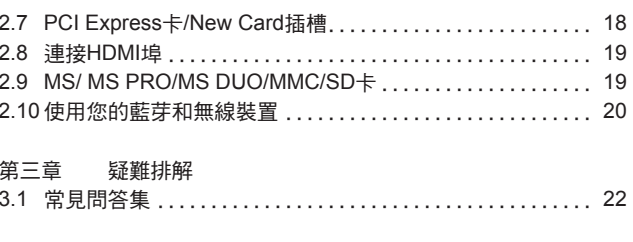

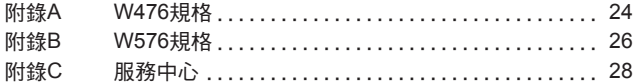

 $V<sub>l</sub>$ 

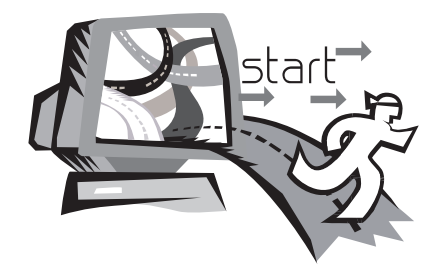

Particularly and the contract of the contract of the contract of the contract of the contract of the contract o

## 第一章 基本操作

本章將示範如何使用您的W476 / W576筆記型電腦,包括如何連接 AC變壓器,開機與關機,如何使用觸控板、鍵盤、熱鍵、電池等。 假如您是首次使用電腦與應用系統,本章將引領您了解這些特點。

### **1.1** 使用電池組

W476 / W576筆記型電腦設計為可搭配以下其中一種電源操作:

• AC電源

(使用連接到電源插座的AC變壓器)

• 鋰(Li-on)電池組

您應該儘可能地使用AC變壓器,只在無法使用AC變壓器時才使用 電池組。可充電的鋰電池組讓您不需連接外部電源即可操作W476 / W576筆記型電腦。當您連接AC變壓器時,電池會立刻進行充電。 充電時,指示面板上的電池充電圖像會亮起;充電完成後燈號便熄 滅。當電腦關機時,鋰電池組可於2.5小時完成快速充電,一般的充 電時間則是3.5小時。

- 使用傳直數據機,視訊或音訊設備時,會增加雷腦的雷力消耗。
- • 調降顯示器的亮度亦可節省電力消耗。
- • 當電池未完全充滿電時,請盡量先充滿電再使用(即是拔除AC變壓 器前)。同時強烈建議您在使用電池前先確定電量。
- •鋰電池相當脆弱,請勿使用其他變壓器進行充電,否則可能會引起 火災或造成爆炸。

#### ►更換電池◄

電池經過長期使用會逐漸耗損,建議您在電池出現耗弱徵兆時,更 換您的電池。

更換電池組的程序如下:

- 1. 關閉您的電腦。
- 2. 闔上顯示器(上蓋)並叩好栓鎖。
- 3. 將電池組卡鎖(1)往左推,直到確定電池已取下。

4. 確定新的雷池朝向正確的安裝方向,再安裝進雷池組槽。

注意:電池殘留電量如果高於95%時,充電無法達到100%。請遵照 原廠建議以延長電池的充電頻率與壽命。

### **►**AC變壓器的維護**◄**

- •請勿將本變壓器與生他裝置連接。
- 請勿踩踏在電源線上或在上面放置重物。請小心地將電源線和任何電 線擺放在遠離可能會有人走動的地方。
- 在取下電源線時,請勿拉電源線。請拉插頭處。
- •如果您使用延長線,插在上面的設備之總額定安培數不可超過電源 線的額定安培數。插在單一牆壁插座上的設備之總額定安培數不可 超過保險絲的額定安培數。
- 2 and 2 and 2 and 2 and 2 and 2 and 2 and 2 and 2 and 2 and 2 and 2 and 2 and 2 and 2 and 2 and 2 and 2 and 2 and 2 and 2 and 2 and 2 and 2 and 2 and 2 and 2 and 2 and 2 and 2 and 2 and 2 and 2 and 2 and 2 and 2 and 2 and • 在將您的筆記型電腦連接到雷源插座之前,請確定雷源雷壓。如果 您不確定電源規格,請與您當地的經銷商或電力公司連絡。

### **1.2** 連接**AC**電源

AC變壓器可將AC電源(交流電)轉換成DC電源(直流電),並降低輸 入到雷腦的雷源雷壓。在100到240伏特之間,均可自動調整成19 伏特,4.74安培供W476V / W576V使用(或19伏特,3.42安培供 W476M / W576M使用), 因此您可於任何不同雷厭地區使用筆記型 電腦。

注意:只使用我們所建議的*AC*變壓器與電源線。使用錯誤的變壓器 會損害您的電腦。因使用錯誤*AC*變壓器所造成的故障,不在保固範 圍之內。

請依照以下程序正確的連接電源:

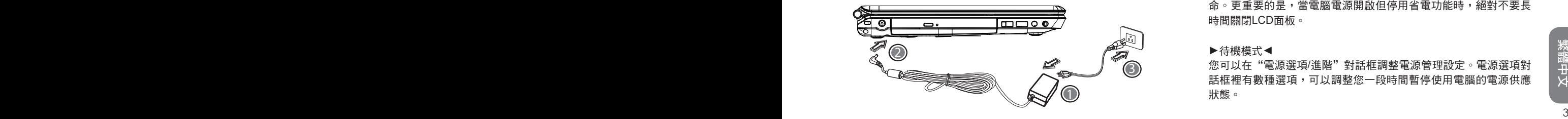

- 1. 將電源線接上AC變壓器。
- 2. 將AC變壓器插入電腦的DC電源埠。
- 3. 將AC變壓器的電線插頭與AC插座連接。

**1.3** 啟動與關閉您的筆記型電腦

**►**啟動您的電腦**◄**

打開筆記型電腦上蓋,持續壓著電源按鈕一到兩秒鐘。啟動以後電 源指示燈會亮起藍燈。

#### **►**關閉您的電腦**◄**

如果會有一陣子不使用筆記型電腦,您最好關閉筆記型電腦的電 源。關閉電源之前,您必須先關閉所有的程式,然後再關閉應用程 式。

在關閉您的筆記型電腦電源之後,請養成在長時間使用過後讓LCD 螢幕維持開啟一段時間的習慣,如此可冷卻筆記型電腦內部的組 件。闔上面板會使熱氣加到LCD螢幕上,經常如此會降低LCD的壽 命。更重要的是,當電腦電源開啟但停用省電功能時,絕對不要長 時間關閉LCD面板。

#### **►**待機模式**◄**

您可以在"電源選項/進階"對話框調整電源管理設定。電源選項對 話框裡有數種選項,可以調整您一段時間暫停使用電腦的電源供應 1 狀態。

### **1.4** 安裝**W476 / W576**筆記型電腦裝置驅動程式

如果W476 / W576筆記型電腦已經安裝了作業系統, 您最好安裝必 要的裝置驅動程式,以適當使用筆記型電腦的內建裝置。 在安裝這些驅動程式之前,請先與您的經銷商確認這些驅動程式是 否已與作業系統一起預先安裝。如果沒有,請依照以下程序:

1. 您可以在筆記型電腦的包裝中發現一張如下圖的隨附驅動程式光 碟片。

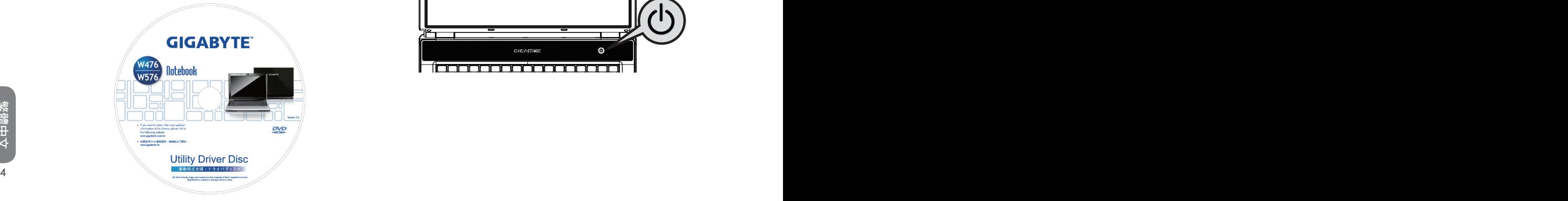

2. 將光碟片置入CD R-W或DVD-RW (選購)光碟機中。自動執 行(Auto Run)會帶領您完成安裝。

### **1.5** 使用電源按鈕鍵

快速啟動鍵位於左上方,可讓您輕易的開啟電源按鈕鍵

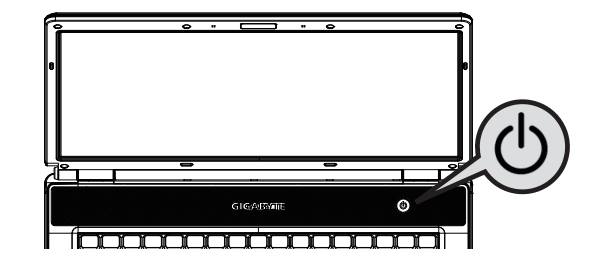

### **1.6** 鍵盤功能

W476 / W576系列筆記型電腦配備有一個標準鍵盤,鍵盤還有許多 額外的特色與附加功能。

### 基本按鍵

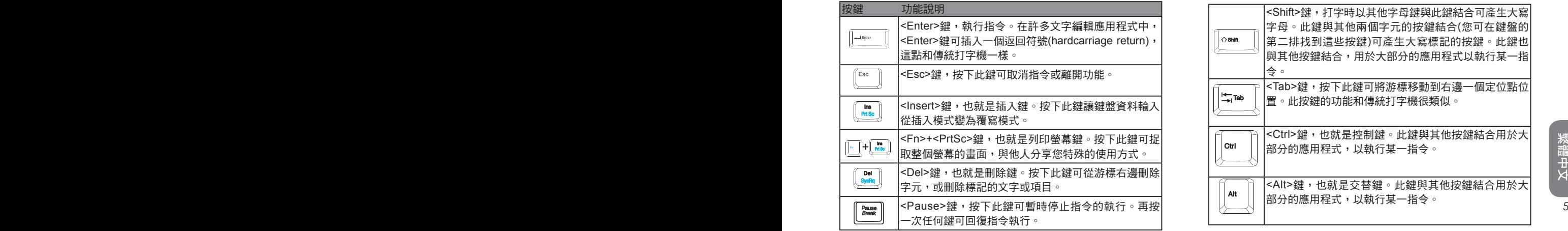

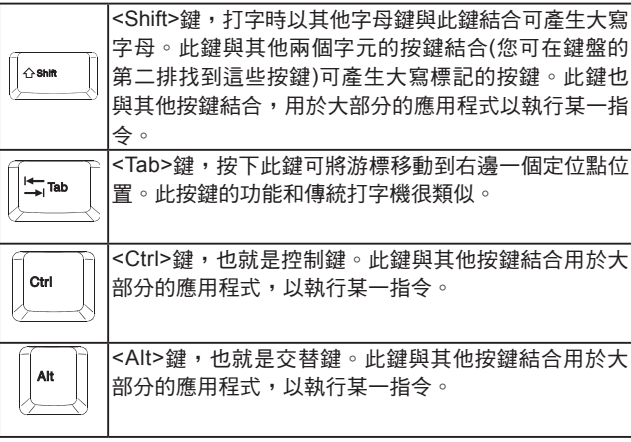

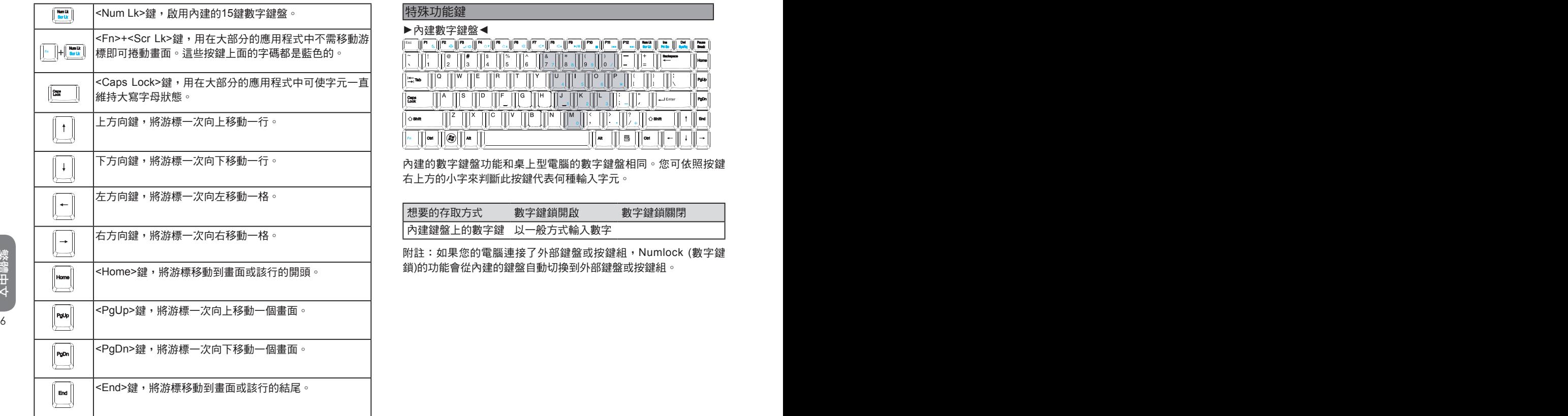

### 特殊功能鍵

### **►**內建數字鍵盤**◄**

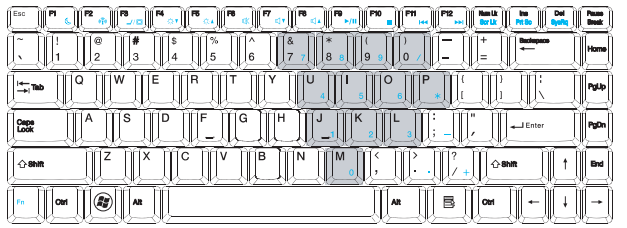

內建的數字鍵盤功能和桌上型電腦的數字鍵盤相同。您可依照按鍵 右上方的小字來判斷此按鍵代表何種輸入字元。

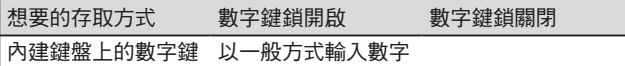

附註:如果您的電腦連接了外部鍵盤或按鍵組,Numlock (數字鍵 鎖)的功能會從內建的鍵盤自動切換到外部鍵盤或按鍵組。

### **►**視窗按鍵**◄**

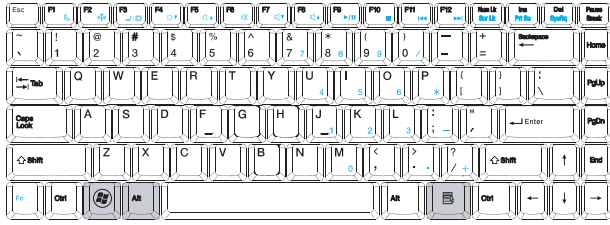

**►**基本按鍵**◄**

您可以輸入字母,數字,標點符號,以及其他特殊符號。

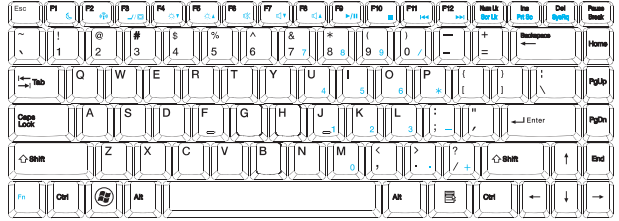

### **►**Fn鍵**◄**

同時按下Fn鍵與其他按鍵,可以讓鍵盤按鍵增加其他使用功能。

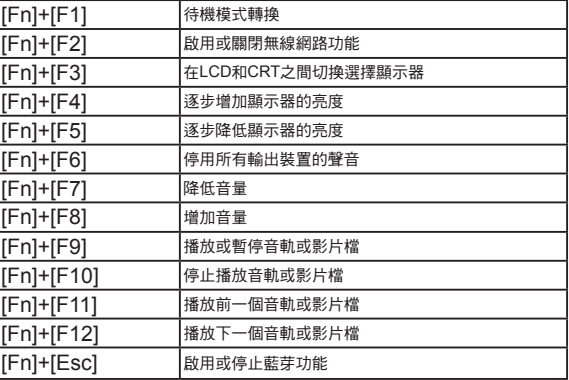

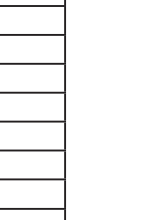

繁體中文

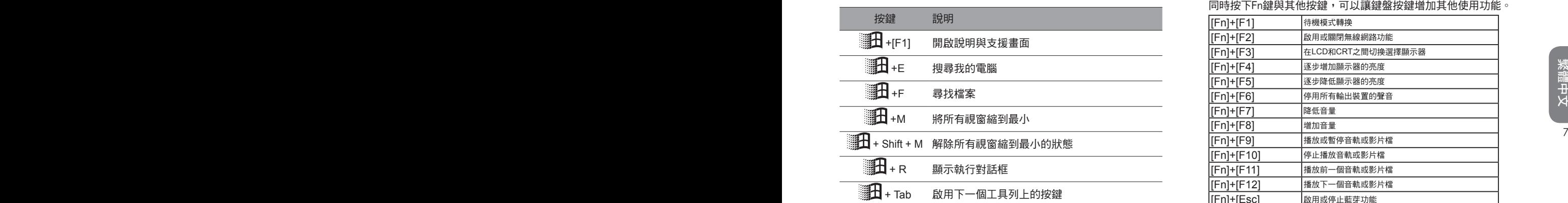

### **1.7** 使用觸控板

*觸控板是觸控感應式(pressure-sensitive)裝置,與雙鍵式滑鼠的功* 能相同;主要是移動螢幕上的游標。

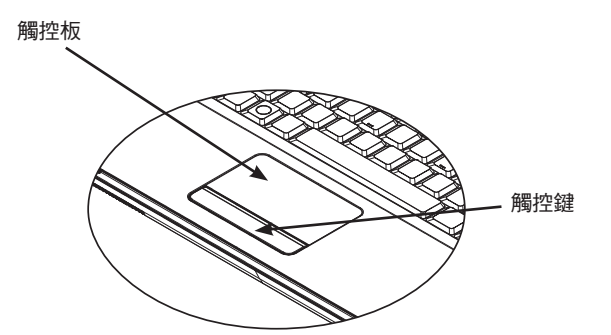

#### **►**雙擊**◄**

您可以用手指頭在觸控板上滑動,以移動遊標到特定項目,然後雙 擊觸控板下方左鍵開啟選擇項目,或只要輕輕雙擊觸控板。

### **►**拖曳與下拉選單**◄**

您可以用手指頭在觸控板上滑動,以移動遊標到特定項目,然後單 擊觸控板下方左鍵選擇您要的項目,再於觸控板上滑動手指頭拖曳 該項目(以相同速度輕輕雙擊觸控鍵,即如同雙擊滑鼠鍵)。

#### **►**畫面捲動鍵**◄**

您可以在觸控板上按著捲動鈕,便可以捲動文件畫面。

您可以在"開始*/*控制台*/*滑鼠*/*按鈕"裡調整觸控板設定。您可以調 整觸控板的操作方向,例如從慣用右手操作改成慣用左手操作。同 時也可以調整游標速度,就像調整滑鼠點擊時間一樣。

由於觸控板是觸控感應式裝置,必須注意不要受到損傷。請注意以 下的預防措施:

- 請勿讓觸控板沾上灰塵、液體或油污。
- 手指有髒污時請勿操作觸控板。
- $8 \qquad \qquad \bullet \ \mathit{sskip}$ 好好,我们就是看到了。 • *觸控板及觸控鍵卜請勿放置重物。*

#### **►**點擊**◄**

您可以用手指頭在觸控板上滑動,以移動遊標到特定項目,然後單 擊觸控板下方左鍵,或只要輕擊一下觸控板。

### **1.8** 儲存設備

### **►**硬碟**◄**

W476 / W576筆記型雷腦配備內建大容量2.5吋IDE硬碟機,可讓您 儲存或安裝您電腦使用的作業系統和所有的應用軟體程式。

- 如果您要更換硬碟,請連絡您當地的經銷商,以獲得更多關於 您的筆記型電腦可安裝之裝置的資訊。
- 您可以用儲存容量更大的硬碟取代標準硬碟機來增加系統的儲 存容量。
- 在取下硬碟機之前請先關閉筆記型電腦電源,否則會損壞電腦 和硬碟。在硬碟仍在存取中時請避免搖動或移動您的電腦。

### **►**光碟機(ODD)**◄**

W476 / W576筆記型電腦配備DVD-Super Multi燒錄機

一般您會使用光碟機來安裝作業系統和軟體應用程式。要插入和取 出光碟機中的光碟片:

- 1. 按下光碟機門上的退片鍵,光碟拖盤會稍微跳出,請慢慢地拉出 整個托盤。
- 2. 請以標籤面朝上的方式將光碟片放入光碟托盤中。
- 3. 將光碟片往中間的軸心輕壓來固定住。

4. 將光碟托盤推進去即可。

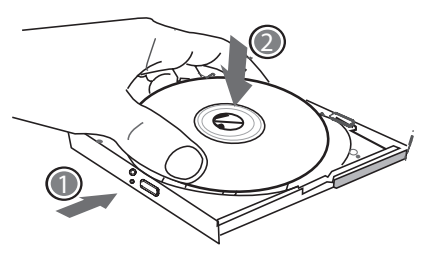

警告:光碟機狀態燈會在偵測到光碟片時亮起。請等到燈號熄滅後 再開始取出光碟片。

警告:請勿在光碟托盤中放入其他異物,也不要強迫打開或關閉托 盤。當光碟機使用完畢後,請關上以防止灰塵進入。

如果發生光碟片無法取出,請用迴紋針(或大頭針或細金屬棒)插入緊 急退片孔,光碟托盤應可立即打開。如果因為軟體或發生停電退片 功能被停用,緊急退片孔可讓您手動將光碟片從光碟機中退出。請 參照圖解。

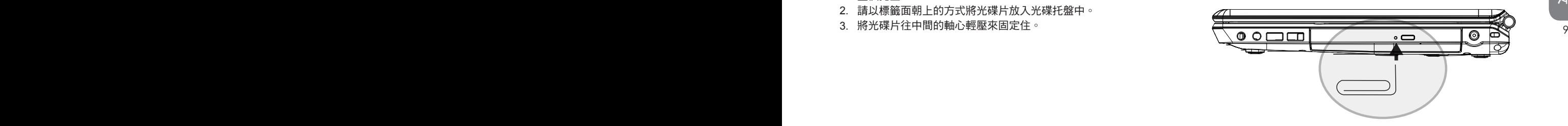

### **1.9** 數位相機

您的W476 / W576筆記型電腦搭載先進的數位攝像機,可供您零距 離地與遠地的親友和同事進行視訊會議,它同時也是一台具130萬像 素的數位相機。

**►**W476 / W576數位攝像機

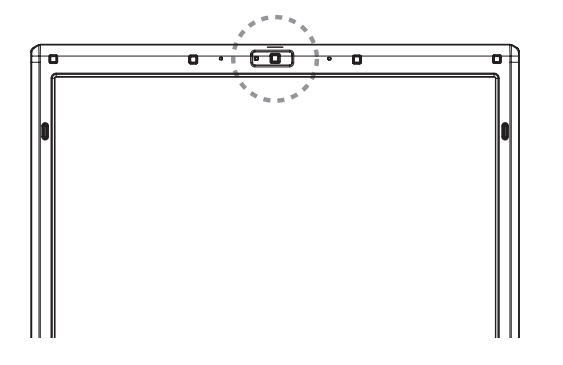

### **1.10** 顯示系統

您的電腦擁有高效能的畫面顯示系統,可滿足現今的多媒體電腦型 態。

### **►**螢幕控制**◄**

亮度

功能鍵可增加或降低顯示器亮度。

- <Fn> + <F4>降低LCD顯示器亮度。
- <Fn> + <F5>增加LCD顯示器亮度。

#### 解析度

- 1. 點選"我的電腦/控制台/外觀和主題/顯示"。點選"設定值"。 對話框會顯示出目前的解析度。
- 2. 在"螢幕解析度"下方,使用推鈕調整顯示器解析度。通常應該 使用您的LCD顯示器所預設的解析度。

注意:使用較預設值低的解析度,會縮小畫面範圍。在DOS模式下 也會出現較小畫面,因為預設值是640 x 480。

#### **►**雙重顯示**◄**

10 11 LCD螢幕同步顯示畫面,您也可選擇只使用其中一個顯示器,並關 在Windows系統下,您可以再接一個顯示器,與您的筆記型電腦 閉另一個。

- 1 點選控制台。
- 2. 雙擊"顯示",出現顯示器的對話框。
- 3. 點選"設定值"。
- 4. 點選"進階"按鈕。
	- W476V / W576V

 按下GeForce 9300(W476V) 或 9600(W576V)的調整鍵。選擇 nView Display Settings進行調整。

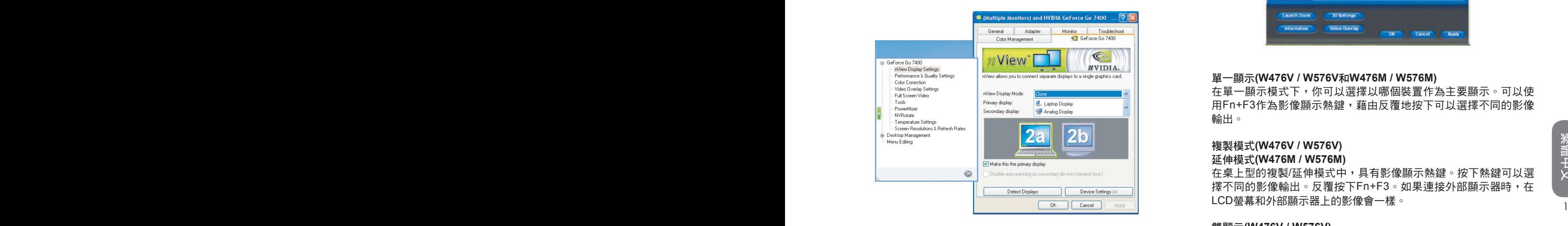

■ W476M / W576M

 選擇Intel行動圖形媒體加速驅動器。按下Graphics Properties進 行調整。

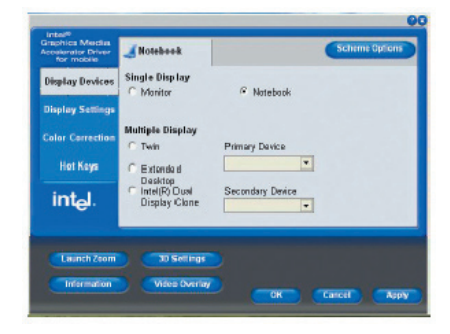

### 單一顯示**(W476V / W576V**和**W476M / W576M)**

在單一顯示模式下,你可以選擇以哪個裝置作為主要顯示。可以使 用Fn+F3作為影像顯示熱鍵,藉由反覆地按下可以選擇不同的影像 輸出。

## 複製模式**(W476V / W576V)**

### 延伸模式**(W476M / W576M)**

在桌上型的複製/延伸模式中,具有影像顯示熱鍵。按下熱鍵可以選 擇不同的影像輸出。反覆按下Fn+F3。如果連接外部顯示器時,在 LCD螢幕和外部顯示器上的影像會一樣。

### 雙顯示**(W476V / W576V)**

### 雙重複製顯示**(W476M / W576M)**

在雙顯示/雙重複製顯示模式中,選擇延伸顯示的螢幕。雙顯示/雙重 複製顯示模式是由驅動軟體控制。在選單中可以調整影像輸出的種 類。在這個模式下Fn+F3沒有功能。

提示:為了讓顯示器運作順利,當您外接顯示器時,請先於顯示器 *對話框變更輸出模式,然後再使用視訊顯示熱鍵。* 

注意:LCD畫面可能出現較亮或較暗的畫素,這是受限於LCD製造 的過程,不過這並不會影響您的LCD螢幕功能。

**1.11** 保護您的**W476 / W576**筆記型電腦

W476 / W576筆記型電腦同時提供軟體與硬體的安全防護鎖,可保 護您的電腦。

使用安全防護鎖:

在電腦右側可以看到安全防護鎖栓,可讓您使用Kensington相容系 列的安全防護鎖。

**►**W476 安全防護鎖

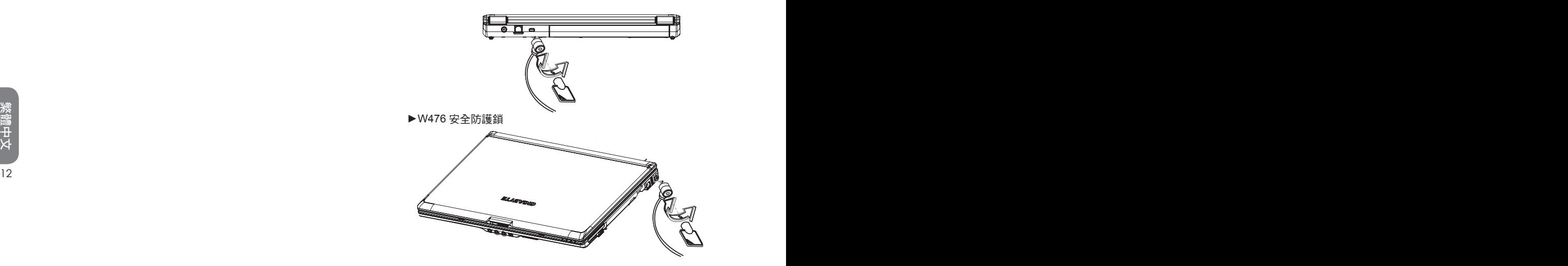

### 使用系統防護:

您可以在電腦開機時進入BIOS設定功能,也就是在開機到Windows 畫面出現之前進入。假如電腦已經完成開機,必須重新開機再按F2 鍵進入BIOS設定功能。

### **►**安全性設定選單**◄**

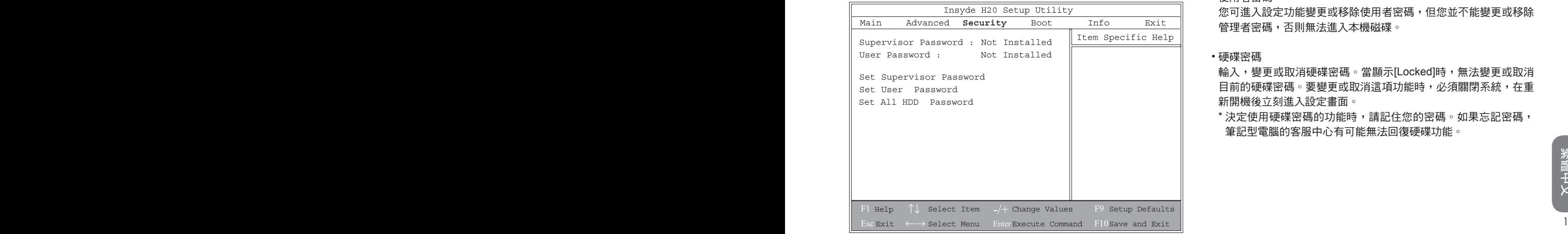

• 管理者密碼

 在設定使用者密碼前,必須先設定管理者密碼。選擇"變更管理員 密碼"之後,鍵入新密碼,然後再鍵入一次密碼做確認。密碼必須 包括6個字元(數字或字母)。假如您在鍵入密碼時按錯,可隨時按 ESC重新開始。

### • 使用者密碼

 您可進入設定功能變更或移除使用者密碼,但您並不能變更或移除 管理者密碼,否則無法進入本機磁碟。

### • 硬碟密碼

 輸入,變更或取消硬碟密碼。當顯示[Locked]時,無法變更或取消 目前的硬碟密碼。要變更或取消這項功能時,必須關閉系統,在重 新開機後立刻進入設定畫面。

\* 決定使用硬碟密碼的功能時,請記住您的密碼。如果忘記密碼, 筆記型電腦的客服中心有可能無法回復硬碟功能。

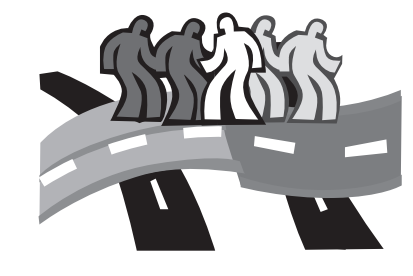

# 第二章 連接週邊裝置

本章為您解說如何將W476 / W576筆記型電腦與週邊裝置連接的每 個步驟。

 $14$ 

### **2.1** 使用**USB**埠

USB連接埠可外接多種週邊裝置,同時在電腦上執行。這些裝置 可能是:磁碟機、滑鼠、數位相機、掃瞄器、印表機、光碟機、鍵 盤、遊戲設備等等。同時USB連接埠也可做為HUB或額外的工作 站。

**►**W476右側USB連接埠

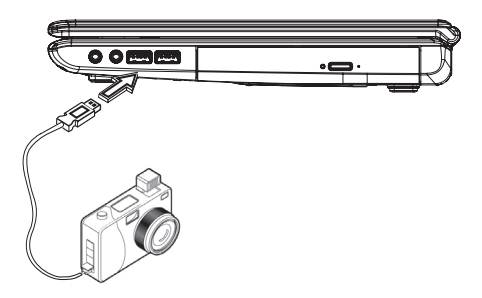

### **2.2** 連接外部顯示器

電腦上的D-sub連接埠可外接顯示器,請依照以下程序:

- 1. 關閉您的W476 / W576筆記型電腦,確定顯示器電源已關閉。
- 2. 將顯示器的纜線插入電腦左側的D-sub連接埠,用配備的螺絲栓 緊。
- 3. 將顯示器的電源線插上牆上的插座。
- 4. 打開顯示器電源。
- 5. 打開您的W476 / W576筆記型電腦,電腦的LCD顯示器與您外接 的顯示器會同時顯現畫面。您的電腦預設值是同步顯示。
- 6. 假如您只要外接顯示器(CRT/LCD)有畫面,並且要關掉LCD顯示 器,可以使用<Fn> + <F3>鍵,轉換兩個顯示器。可持續按鍵直 到只剩下外接顯示器。

**►**W476 D-sub連接埠

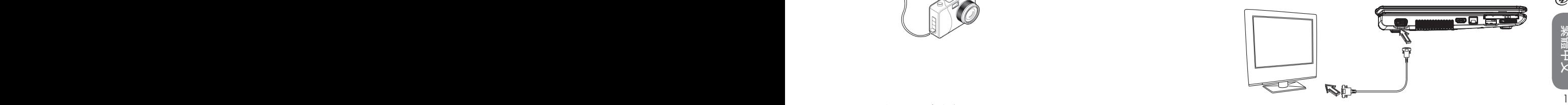

### **►**W576 D-sub連接埠

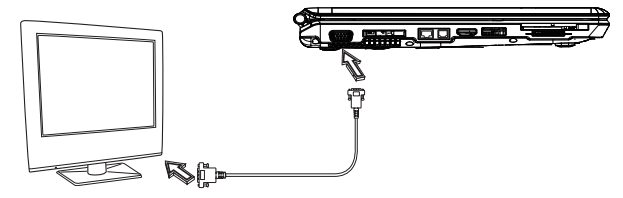

**►**W576右側USB連接埠

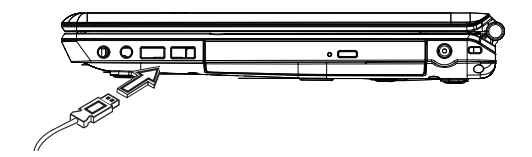

### **2.3** 使用擴充底座連接埠(W576 Only)

擴充底座連接埠可讓您外接擴充底座W576(選購)。不論在家或在辦 公室,都可輕易連接安裝。

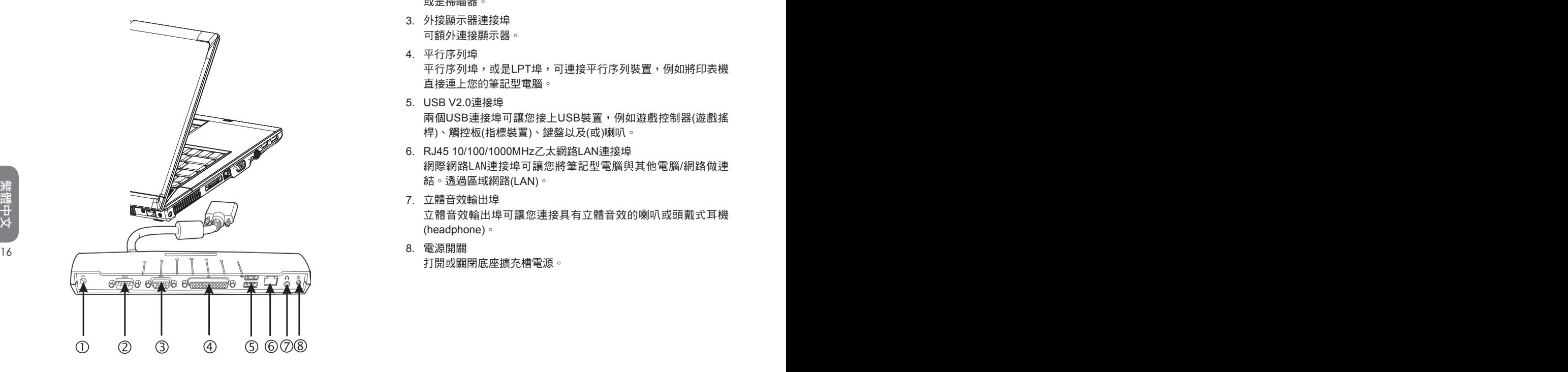

- 1. 直流電連接埠 直流電變壓器可連接到擴充底座,以持續供應電力。
- 2. 串聯序列埠 串聯序列埠,或是COM埠,可連接串聯序列裝置,例如印表機 或是掃瞄器。
- 3. 外接顯示器連接埠 可額外連接顯示器。
- 4. 平行序列埠 平行序列埠,或是LPT埠,可連接平行序列裝置,例如將印表機 直接連上您的筆記型電腦。
- 5. USB V2.0連接埠 兩個USB連接埠可讓您接上USB裝置,例如遊戲控制器(遊戲搖 桿)、觸控板(指標裝置)、鍵盤以及(或)喇叭。
- 6. RJ45 10/100/1000MHz乙太網路LAN連接埠 網際網路LAN連接埠可讓您將筆記型電腦與其他電腦/網路做連 結。透過區域網路(LAN)。
- 7. 立體音效輸出埠 立體音效輸出埠可讓您連接具有立體音效的喇叭或頭戴式耳機 (headphone)。
- 8. 電源開關 打開或關閉底座擴充槽電源。

### **2.4** 使用**LAN**埠

- 1. 將纜線插入牆上的網路插座或HUB。
- 2. 將纜線另一端插在電腦的區域網路連接埠。
- **►**W476 LAN埠

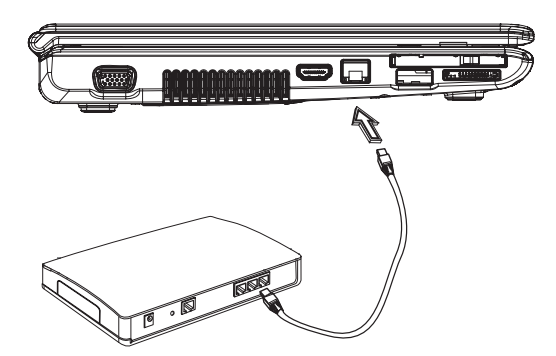

**2.5** 使用數據機埠

內建傳真/數據機可接電話線,直接插入電話插座。

**►**W476 傳真/數據機埠

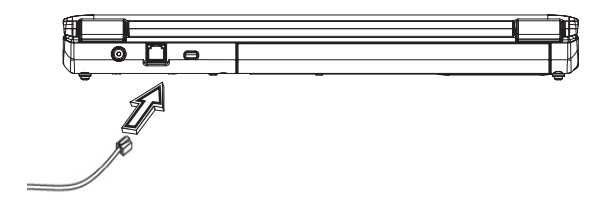

繁體中文

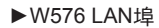

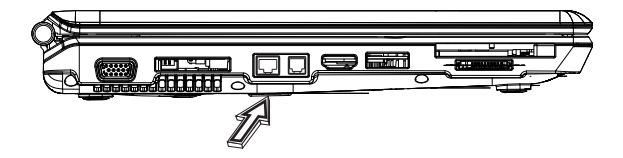

16 17 **►**W576 傳真/數據機埠

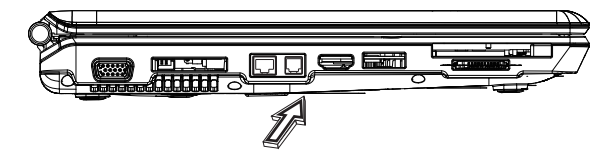

### **2.6** 使用**e-SATA**連接埠

內建e-SATA埠可連接相容的e-SATA傳輸或資料備份設備。Windows 應用系統可自動辨識載入的裝置並安裝驅動程式,但建議仍是自行 安裝驅動程式。進一步的資訊請洽詢您的設備經銷商。

**►**W476 e-SATA連接埠

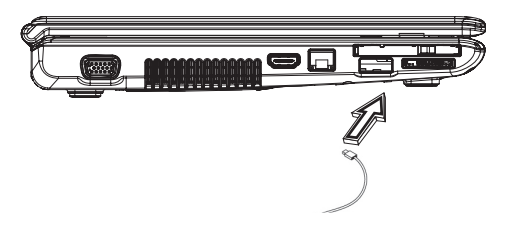

### **2.7 PCI Express**卡**/New Card**插槽

PCI Express卡(或New Card)槽如同您的電腦與其他通訊設備的連接 介面,例如網路裝置、傳真/數據機,或其他外接裝置。

### **►**插入卡片**◄**

- 1. 將卡片的標籤面朝上,確定卡片金屬接點端有進入插槽。
- 2. 插卡淮入卡槽,將卡片推到最底端。
- 3. 您的PCI Express需要驅動程式,或者應用系統即可直接讀取。 您的Windows應用系統應該已經包括驅動程式,若沒有就必須另 外安裝驅動程式。
- **►**W476 New Card插槽

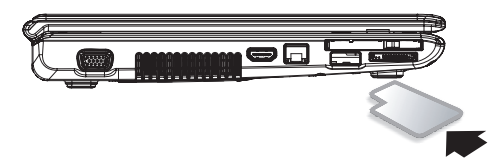

**►**W576 New Card插槽

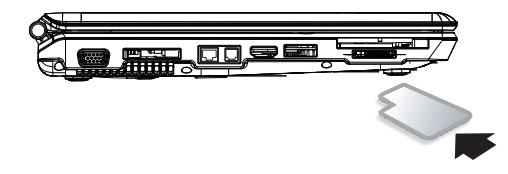

1. 按卡槽上的退出鈕,再按一次可將卡片退出。

### **►**W576 e-SATA連接埠

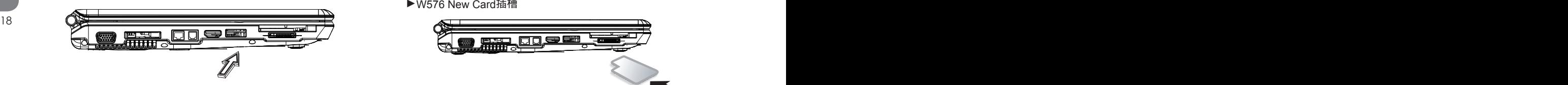

**►**取出卡片**◄**

### **2.8** 連接**HDMI**埠

W476V / W576V / W576M筆記型電腦配備有HDMI埠,可用HDMI纜 線外接電視機:

### **2.9 MS/ MS PRO/MS DUO/MMC/SD**卡

多媒體插卡槽位於W476 / W576筆記型電腦的右側,可讀取MS/ MS PRO/MS DUO/MMC/SD卡。

**►**W476 MS/ MS PRO/MS DUO/MMC/SD卡插槽

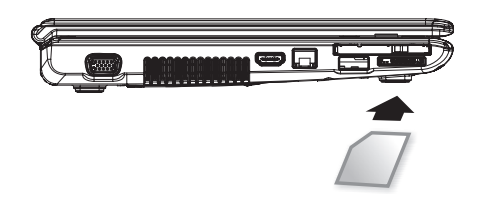

#### **►**W476 HDMI埠

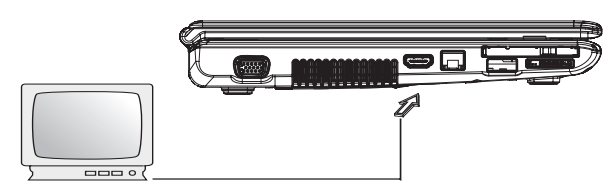

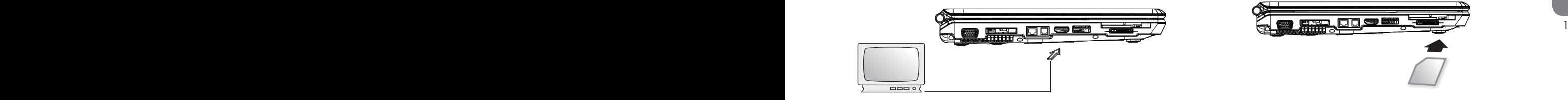

### **►**W576 MS/ MS PRO/MS DUO/MMC/SD卡插槽

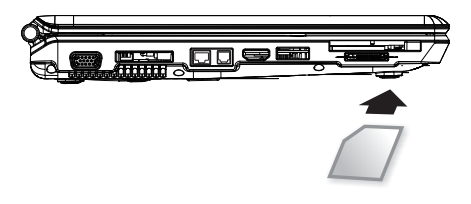

### **2.10** 使用您的藍芽和無線裝置

本W476 / W576筆記型電腦同時支援藍芽與Wi-Fi無線設備。請按 Fn+Esc以啟動(或取消)藍芽設備。若要啟動(或取消)無線設備, 請按Fn+F2。

\*\*\*\*如何連接您的電腦與藍芽以及無線設備,請參考該硬體廠商的 操作手冊。\*\*\*\*

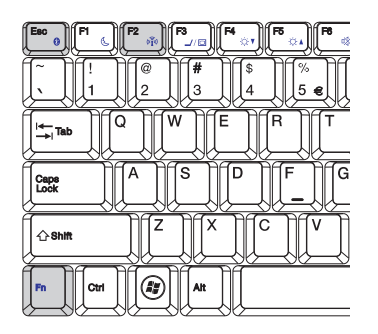

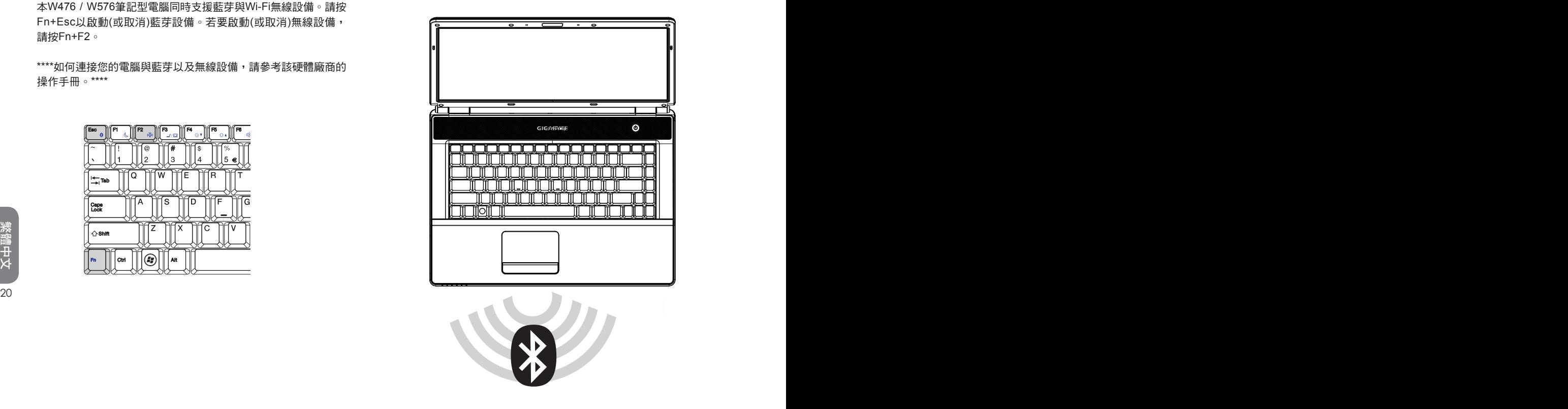

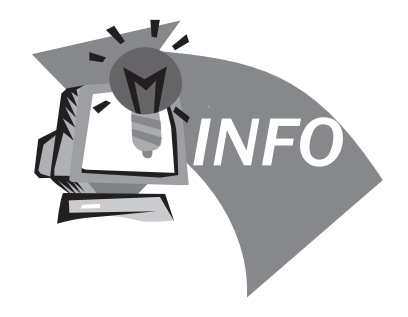

 $\frac{2}{2}$ 

# 第三章 疑難排解

在這個章節中,我們將列出一些常遇見的技術上問題,並且告訴您 如何解決它們。

### **3.1** 常見問答集

 我的電腦轉換至休眠模式太快了,我必須經常敲打按鍵或移動滑 鼠以回復至螢幕畫面,我該怎麼做呢?

這是屬於Windows電源管理部分,由點選開始/控制台/執行及維 護/電源選項進入電源管理, 在"關閉螢幕"選項中改變你欲更 改的時間,您可選擇調整電源或電池供應的時間。

 我得知清除並重新整理硬碟的檔案將有助於程式執行速度,我要 如何做它呢?

有效的磁碟維護能改進程式執行速度,通常包括刪除不必要檔案 與重新整理硬碟,讓檔案能更有效的聚集一起。Windows維護功 能包含進行磁碟清掃來移除不必要的檔案、磁碟重整以整理瑣碎 的檔案空間等功能。有關這些功能的更多資訊,請參考Windows 使用說明。

內部傳真/數據機的撥號音量太低,我要如何增加音量?

22 23 前往開始/控制台/聱音及音訊裝置,在音量裝置下使用控制槓喇 叭音量。

◆ 我可以使用何種麥克風連接我的筆記型雷腦?

您需要使用可自己發聲的麥克風

我的喇叭有回音,我怎麼做?

在工作列上雙擊喇叭圖示,然後在麥克風音量平衡上,點選靜 音。

 因為軟體問題,我不能夠從Windows關掉電腦,我按電源按鈕來 關閉電腦,但行不通。我要如何強迫關機?

確認按下電源按鈕至少4秒,通常是會強迫關機的。

- 疑難排解
- 有時在出外使用後,為什麼我的手提式電腦無法充電?

您的手提式電腦在一段長時間沒有使用(估計:一個月以上),電 池會進入低電壓保護模式,在此情況下,再次修復正常電壓需要 電池緩慢充電至數小時。一旦電池充滿,您的電腦將重新開始正 常操作。

 $\diamondsuit$ 我的雷腦顯示說:"CMOS雷池雷力過低",我該怎麼做?

如果您的電腦沒有電源(即是,從電源插座拔掉電腦電源並且拿 掉電池)超過45天,您儲存在CMOS內的資料將會潰失。

請遵照以下步驟重新裝配您CMOS的設定:

- 1. 按F2進入BIOS設定功能。
- 2. 選"Load Optional Defaults?"。當您看到此項提示,選 <OK>,然後按<Enter>。
- 3. 潠 "Save Changes and Exit", 選<OK>, 然後按<Enter>重 新啟動您的電腦。
- 如何拔掉或消除裝置?
	- 1. 在緊鄰工作列的記錄區,雙擊安全移除圖示,會顯示目前出連 接於系統,但可安全移除的裝置。假如您沒有看到安全移除圖 示,表示您的裝置不能支援安全移除,就不能使用安全移除來 拔掉或撤走裝置。
	- 2. 欲安全地移除硬體,在裝置列表上,選擇您想要拔掉或撤走的 裝置,然後點"stop"。
		- 這是告訴系統您將要拔掉或撤走裝置。
- 22 23 3. 在停止硬體裝置內,點"OK"。 記錄區會有現在已經可以安全移除裝置的說明。

警告

在拔掉或撤走支援安全移除的裝置,沒有先使用安全移除通知來 提醒系統,會導致資料的潰失或系統變得不穩定。舉例來說,如 果在資料傳輸時,移除裝置會遺失資料。無論如何,當您使用安 全移除,您能夠提醒系統在您拔除裝置前,預防可能的資料潰 失。

### 注意

為了當系統正在工作狀態時,能安全地移除外接記憶體裝置, 系統會預設減緩快寫記憶卡的運作,因此便能裝置移除而不會遺 失資料。所以當您完成移除外接記憶體裝置之後,請確定恢復快 寫記憶卡的效能。

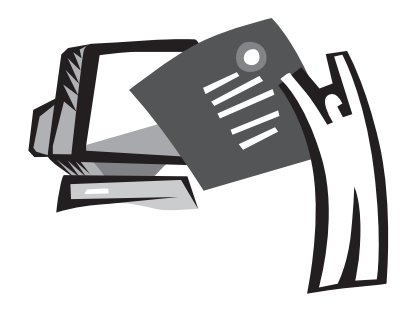

#### 附錄 **A W476**規格

本附錄提供您W476系列筆記型電腦的技術和硬體規格的資訊。請注 意此處提及的資訊可能與您的筆記型電腦不同,因為規格可能會變 更而不事先通知,目前本手冊已修改為最新內容。

### 中央處理機

- Intel® Centrino® 2 處理器
- 45nm Intel® Core™2 Duo 處理器 (Penryn) 2.26G~2.8G
- Intel® Celeron® 處理器 (Montevina)
- PGA package478pin, Socket P
- 1066MHz FSB

### 晶片組

- Intel<sup>®</sup> PM45/ ICH9M (W476V)
- Intel® GM45/ ICH9M (W476M)

### 記憶體

- 512MB可升級到8GB 667/800MHZ DDR2 SDRAM, 雙SODIMM插槽
- 1 MB flash ROM BIOS

### 資料儲存

- SATA硬碟,5400rpm,有160GB/250GB/320GB可選配
- • 一台薄型5.25"/12.7mm的DVD-COMB/DVD-Dual Super Multi高 速多功能光碟機
- 5-in-1 MS/ MS PRO/MS DUO/MMC/SD Card Reader

### 圖形運算

- NVIDIA® Geforce 9300M GS 256MB (W476V)
- Intel® Graphics Media Accelerator (GMA 4500MHD) (W476M)

### 顯示器和影像輸出

- 14.1吋TFT-LCD,WXGA (1280X800)鏡面螢幕
- • 支援同步顯示的LCD和CRT
- • 雙獨立顯示器

### 連結性

- 內建1Gbit高速乙太網路
- • 內建56Kbps傳真/數據(fax/data)數據機
- • 三個通用序列匯流排(USB) 2.0埠
- • 雙頻無線區域網路 Intel® Wireless LAN Shirley Peak (1x2) a/g/n (Intel® WiFi Link 5100) (選配)

### 音訊

- • 內建高清晰度音訊
- • 內建雙立體聲喇叭、雙陣列麥克風
- 獨立音訊埠,可用於耳機輸出和麥克風輸入裝置

### 鍵盤和指向裝置

- 86鍵美規/87鍵歐規/90鍵、日本Windows功能鍵盤
- • 具捲動功能的人體工學中置觸控板指向裝置

### I/O埠

- • 一個e-SATA / USB2.0 共用連接埠
- 一個RJ-11電話插孔(V.92,56Kbps數據機)
- 一個RJ-45網路插孔
- • 一個DC電源輸入插孔(AC變壓器)
- 一個D-sub埠
- 一個喇叭/耳機輸出插孔/3.5mm迷你插孔)
- • 一個麥克風輸入插孔(3.5mm迷你插孔)
- 24 25 • 一個PCI Express卡
	- 一個HDMI埠 (W476V Only)
	- 二個 USB 2.0 埠
	- 尺寸和重量(包括電池和光碟機)
		- 14.1吋顯示器機型,約2.38公斤(W476V),2.36公斤(W476M)
		- 338 (寬) x 239 (深) x 29.8~38.4 mm (高)
	- 電源:90W AC變壓器,19V 4.74A (W476V) 65W AC變壓器,19V 3.42A (W476M)

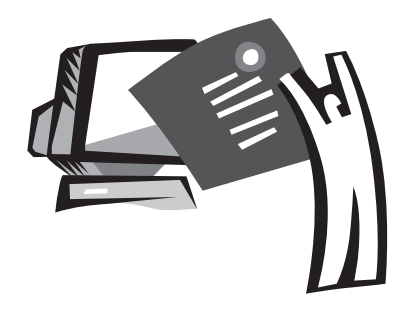

#### 附錄 **B W576**規格

本附錄提供您W576系列筆記型電腦的技術和硬體規格的資訊。請注 意此處提及的資訊可能與您的筆記型電腦不同,因為規格可能會變 更而不事先通知,目前本手冊已修改為最新內容。

### 中央處理機

- Intel® Centrino® 2 處理器
- 45nm Intel® Core™2 Duo 處理器 (Penryn) 2.26G~2.8G
- Intel® Celeron® 處理器 (Montevina)
- PGA package478pin, Socket P
- 1066MHz FSB

### 晶片組

- Intel<sup>®</sup> PM45/ ICH9M (W576V)
- Intel® GM45/ ICH9M (W576M)

### 記憶體

- 512MB可升級到8GB 667/800MHZ DDR2 SDRAM, 雙SODIMM插槽
- 1 MB flash ROM BIOS
- 2GB or 4GB Intel<sup>®</sup> Turbo Memory(選配)

### 資料儲存

- SATA硬碟,5400rpm,有160GB/250GB/320GB可選配
- • 一台薄型5.25"/12.7mm的DVD-COMB/DVD-Dual Super Multi高 速多功能光碟機
- 5-in-1 MS/ MS PRO/MS DUO/MMC/SD Card Reader

### 圖形運算

- NVIDIA® Geforce 9600M GS 512MB (W576V)
- Intel® Graphics Media Accelerator (GMA 4500MHD) (W576M) and the control of the control of the control of the control of the control of the control of the control of the control of the control of the control of the contr

### 顯示器和影像輸出

- 15.4吋TFT-LCD,WXGA (1280X800)鏡面螢幕
- • 支援同步顯示的LCD和CRT
- • 雙獨立顯示器

### 連結性

- 內建1Gbit高速乙太網路
- • 內建56Kbps傳真/數據(fax/data)數據機
- • 三個通用序列匯流排(USB) 2.0埠
- • 雙頻無線區域網路 Intel® Wireless LAN Shirley Peak (1x2) a/g/n (Intel® WiFi Link 5100) (選配)

### 音訊

- • 內建高清晰度音訊
- • 內建雙立體聲喇叭、雙陣列麥克風
- 獨立音訊埠,可用於耳機輸出和麥克風輸入裝置

### 鍵盤和指向裝置

- 86鍵美規/87鍵歐規/90鍵、日本Windows功能鍵盤
- • 具捲動功能的人體工學中置觸控板指向裝置

### I/O埠

- • 一個e-SATA / USB2.0 共用連接埠
- 一個RJ-11電話插孔(V.92,56Kbps數據機)
- 一個RJ-45網路插孔
- • 一個DC電源輸入插孔(AC變壓器)
- 一個D-sub埠
- 一個喇叭/耳機輸出插孔/3.5mm迷你插孔)
- • 一個麥克風輸入插孔(3.5mm迷你插孔)
- • 一個PCI Express卡
- • 一個HDMI埠
- 二個 USB 2.0 埠
- 尺寸和重量(包括電池和光碟機)
	- 15.4吋顯示器機型,約2.66公斤(W576V),2.6公斤(W576M)
	- 357 (寬) x 257 (深) x 29.8~38.8 mm (高)
- 電源:90W AC變壓器,19V 4.74A (W576V) 65W AC變壓器,19V 3.42A (W576M)

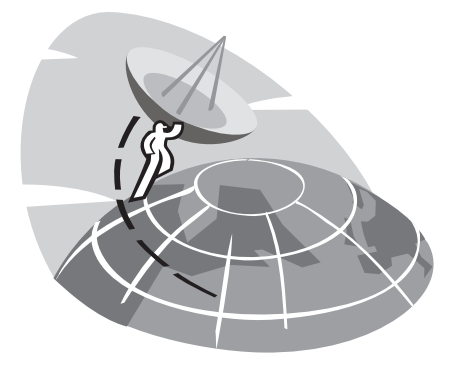

# 附錄**C** 服務中心

本附錄提供給您W476 / W576筆記型電腦的全球服務中心資訊。

### 台灣(總部) GIGA-BYTE TECHNOLOGY CO., LTD.

地址:231台灣台北縣新店市寶強路6號 電話: +886 (2) 8912-4000 傳真: +886 (2) 8912-4004

網址(英文):http://www.gigabyte.com.tw/ 網址(中文):http://www.gigabyte.tw/

### 美國 G.B.T. INC.

電話: +1 (626) 854-9338 傳真: +1 (626) 854-9339 維址: http://www.gigabyte.us

### 中國 G.B.T. TECH. TRADING CO., LTD.

網址:http://www.gigabyte.com.cn/

廣州

雷手: +86-20-87540700 傳真:+86-20-87544306

北京

電話: +86-10-62102838 傳真: +86-10-62102848

#### 成都

雷手: +86-28-85236930 傳真: +86-28-85256822

#### 武漢

雷手: +86-27-87851312 傳真: +86-27-87851330

#### 西安

雷手: +86-29-85531943 傳真: +86-29-85519336

### 瀋陽

電話:+86-24-83992901 傳真: +86-24-83992909

#### 深圳

TEL: +86-755-82408099 FAX: +86-755-82408066

### 寧波

TEL: +86-574-86869292 FAX: +86-574-86860781

### 俄羅斯 Giga-Byte Technology Co., Ltd.莫斯科代表辦事處

28 29 電話: +7-495-9136685 維址: http://www.gigabyte.ru/

德<mark>庫 Giga-Byte Technology Co., Ltd.</mark>漢堡代表辦事處

電話: +49 40 25330433 地址:BULLENKOPPEL 16 22047 HAMBURG